# **PROGRAM WSPOMAGAJĄCY OBLICZENIA KONSTRUKCYJNE SPRĘŻYN ŚRUBOWYCH**

*Streszczenie*

Praca prezentuje aplikację wspomagającą projektowanie sprężyn śrubowych walcowych w zakresie obliczeń wytrzymałościowych i funkcjonalnych. Użytkownik, w zależności od sytuacji problemowej, może wybrać wariant algorytmu *obliczeniowego. Planowane wykorzystanie programu w dydaktyce przedmiotu "Podstawy konstrukcji maszyn" spowodowa³o, ¿e prezentowane zagadnienia na poszczególnych formularzach ilustrowane s¹ odpowiednimi wzorami i rysunkami, co znacznie podnosi walor edukacyjny aplikacji.*

### **Wprowadzenie**

Spreżyny i elementy spreżyste w znacznej grupie konstrukcji mechanicznych i mechatronicznych spełniają szereg istotnych funkcji (zapewnienie wzajemnych przemieszczeñ cześci maszyn, akumulowanie energii mechanicznej, kasowanie luzów, łagodzenie uderzeń itp.). Poprawność pracy sprężyny w głównej mierze zależy od prawidłowo przeprowadzonego procesu obliczeñ konstrukcyjnych. Proste z pozoru zagadnienie (uzyskanie zadanych odkształceń przy równoczesnym spełnieniu warunku wytrzymałościowego), ze względu na znaczną liczbę zmiennych, często w praktyce sprowadza się do żmudnych, wielokrotnie powtarzanych obliczeń. Działania zmierzające do zoptymalizowania konstrukcji sprężyny [1] dla np. masy jako funkcji celu - metodami analitycznymi prowadzą do rozbudowanych zależności o ograniczonym zastosowaniu praktycznym. Również komputerowa polioptymalizacja z zastosowaniem wektora wag dla poszczególnych kryteriów nie zawsze daje jednoznaczne rozwiązanie.

Profesjonalne oprogramowanie inżynierskie (np. Autodesk Inventor Professional 10 http://www.aplikom.com.pl/; [6]) niezależnie od znacznych kosztów jego pozyskania i utrzymywania najczęściej wymaga wysoko specjalizowanych kwalifikacji do jego obsługi, co w praktyce mocno ogranicza możliwości jego powszechnego wykorzystania. Gotowe komercyjne aplikacje proponowane przez producentów sprężyn (np. firmę Vanel [8] - www.vanel.com) najczęściej tylko pełnią rolę narzędzia do bardziej zaawansowanego przeszukiwania katalogu produktów danej firmy. W niektórych prostych sytuacjach konstrukcyjnych może być to wystarczające, ale nie daje możliwości uzyskania rozwiązania optymalnego dla konkretnej sytuacji.

Istnieje wiêc zapotrzebowanie na nieskomplikowany w użytkowaniu system komputerowy wspomagający pracę konstruktora w zakresie projektowania spreżyn dla typowych konstrukcyjnych zastosowań. Dodatkowo przejrzysty układ aplikacji, ilustrowany szkicami wyjaśniającymi na bieżąco stosowane zależności, wielkości i wymiary, pozwoliłby wykorzystać oprogramowanie również jako pomoc dydaktyczną na technicznych kierunkach studiów. Powyższe stało się celem niniejszej pracy.

#### **Koncepcja projektowanego systemu**

Spośród możliwych rodzajów obciążeń (siła osiowa, moment skręcający i moment gnący) oraz układów konstrukcyjnych najczęściej stosowanym rozwiązaniem jest sprężyna śrubowa walcowa naciskowa z siłą przyłożoną w osi symetrii tej sprężyny. Dlatego wstępnie do tego przypadku ograniczono zakres budowanej aplikacji.

Procedura obliczeniowa zależy od posiadanych i poszukiwanych wielkości (związanych głównie z wymiarami sprężyny, jej odkształceniami i wartościami działających sił). Dla nowo projektowanych spreżyn przyjęto następujące warianty układów danych i wyliczanych wartości:

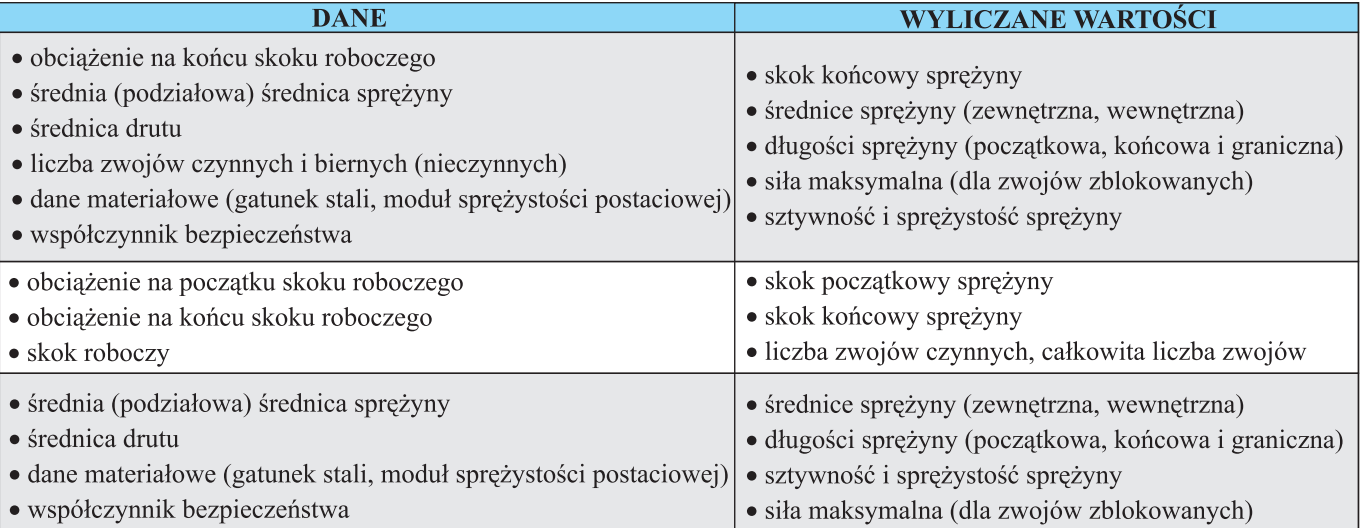

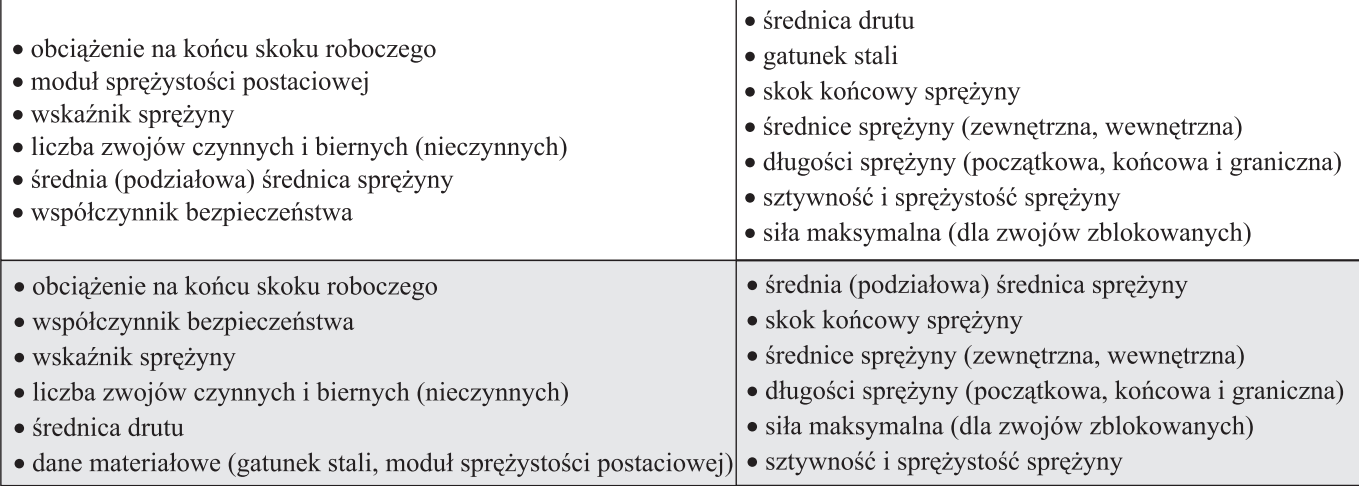

W strukturze projektowanego programu przewidziano również możliwość przeprowadzenia obliczeń dla istniejącej sprężyny.

W każdym z wariantów procedury obliczeniowe opieraja się na warunkach wytrzymałościowych i odkształceniowych. Analiza stanu obciążeń w materiale sprężyny (rys. 1) wskazuje,  $\dot{z}$ e dominującymi są naprężenia skręcające  $\tau_{s}$ .

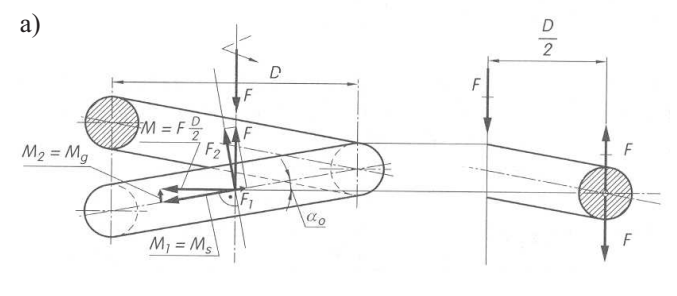

b)

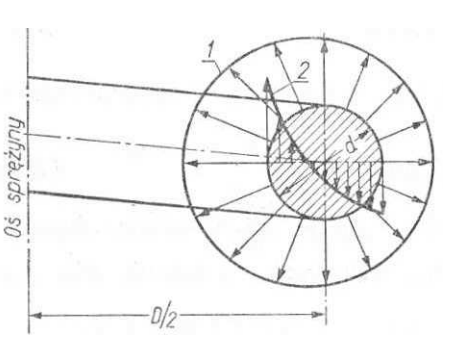

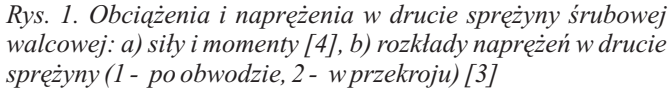

*Fig. 1. Loads and stresses in the wire of the cylindrical coil spring: a) forces and moments [4], b) stress distributions in the spring wire (1 - circumferential, 2 - sectional) [3]*

Dla najczęściej stosowanego materiału (drutu stalowego o przekroju kołowym) można zapisać warunek wytrzymałościowy:

$$
\tau_s = \frac{8 \cdot P \cdot D \cdot K}{\pi \cdot d^3} \le k_s(k_{sj})
$$
\n(1)

gdzie:

naprê¿enia styczne w analizowanym przekroju, *ô* -*s*

P - siła osiowa w sprężynie,

D - średnia średnica sprężyny,

d - średnica drutu,

- *K* współczynnik poprawkowy krygujący wartość  $\tau_s$  w zależności od stosunku D do *d*,
- $k_s$  ( $k_s$ ) naprężenia dopuszczalne (statyczne lub zmęczeniowe jednostronnie zmienne).

Współczynnik poprawkowy K wyznacza się ze wzoru Wahla [2]:

$$
K = \frac{4c - 1}{4c - 4} + \frac{0.615}{c},
$$
\n(2)

 $w$  którym:  $c$  - wskaźnik sprężyny ( $c = D/d$ ).

Bazujac na porównaniu energii skumulowanej w ugietej sprężynie śrubowej (jako pracy włożonej w ugięcie oraz energii zawartej w skręcanym pręcie) można strzałkę ugięcia wyrazić zależnościa:

$$
f = \frac{8 \cdot P \cdot D^3 \cdot z_c}{G \cdot d^4},\tag{3}
$$

która, po podstawieniu wskaźnika c , przyjmuje postać:

$$
f = \frac{8 \cdot P \cdot c^3 \cdot z_c}{G \cdot d} \tag{4}
$$

Zależności te, uzupełnione warunkami wynikającymi z geometrii sprê¿yny oraz danymi normatywnymi, w ró¿nej konfiguracji stanowią podstawę procedur obliczeniowych rozpatrywanych wariantów.

#### **Budowa i opis dzia³ania programu** *Sprê¿yna*

Aplikacja została wykonana przy pomocy oprogramowania Visual Studio 2008 [http://www.microsoft.com/ pl/PL/default.aspx] [7]. Po uruchomieniu programu przyciskiem Start w oknie powitalnym (rys. 2 a) użytkownik przechodzi do formularza wyboru wariantu procedury obliczeniowej (rys. 2 b). Każdorazowo, zaznaczając jedną z opcji, ukazuje się stosowny komentarz informujący o jej możliwościach obliczeniowych. Wybór właściwego dla danej sytuacji konstrukcyjnej wariantu należy uzupełnić charakterem spodziewanych obciążeń eksploatacyjnych sprężyny (statyczne lub zmęczeniowe tętniące).

Zatwierdzenie wyboru jednego z czterech wariantów projektowania nowej konstrukcji prowadzi do odpowiedniego formularza obliczeniowego (rys. 3 a-d).

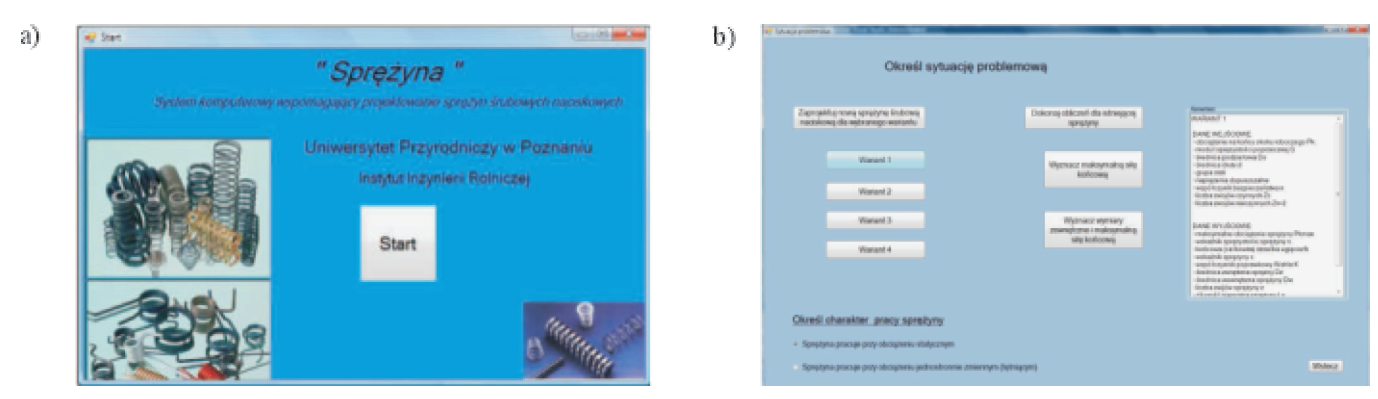

*Rys. 2. Okno startowe programu Sprê¿yna (a), formularz wyboru wariantu procedury obliczeniowej (b) Fig. 2. Start window of Sprê¿yna program (a), form of variant choice for calculation procedure (b)*

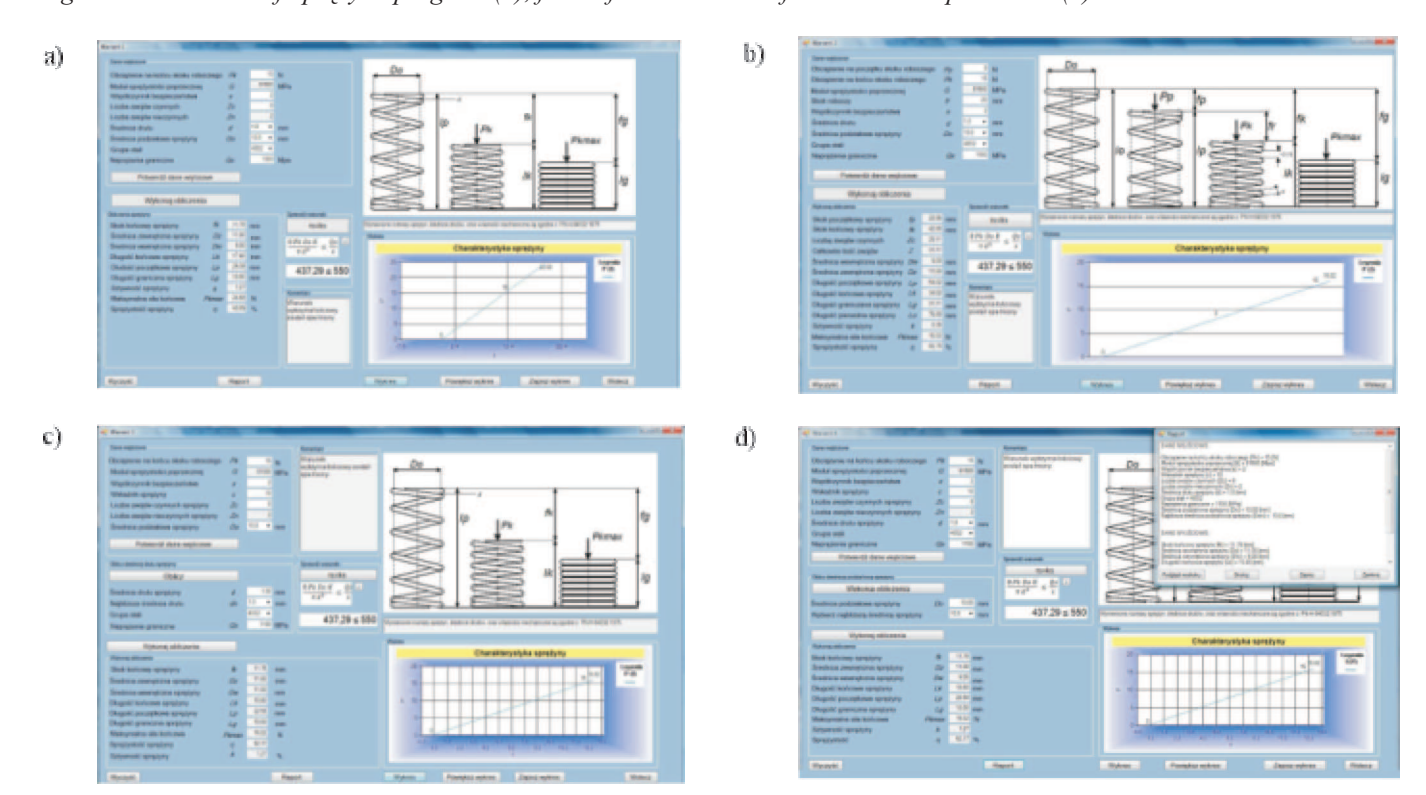

Rys. 3. Formularze obliczeniowe dla nowo projektowanych sprężyn; przypadki a, b, c, d odpowiadają wariantom 1, 2, 3, 4 *formularza z rys. 2 b*

*Fig. 3. Calculation forms for springs newly designed; a, b, c, d cases correspond to 1, 2, 3, 4 variants of form from fig. 2 b*

W każdym z przypadków należy wstawić wymagane wartości danych. W niektórych polach (gatunek stali, normatywna średnica drutu, zalecane średnice sprężyn) użytkownik może dokonać wyboru właściwej pozycji z rozwijanej listy. Potwierdzenie wprowadzonych danych pozwala przejść do

a) b) 465.23 ± 558

 $Rys.$  4. Formularze obliczeniowe dla sprężyn istniejących *Fig. 4. Calculation forms for existing springs*

warunków sprawdzających i procedur obliczeniowych. Każdy formularz zawiera szkice, wzory i pole komentarza, które na bieżąco wyjaśniają stosowane wielkości i uzyskiwane rozwiązania.

W przypadku konieczności przeprowadzenia obliczeń dla

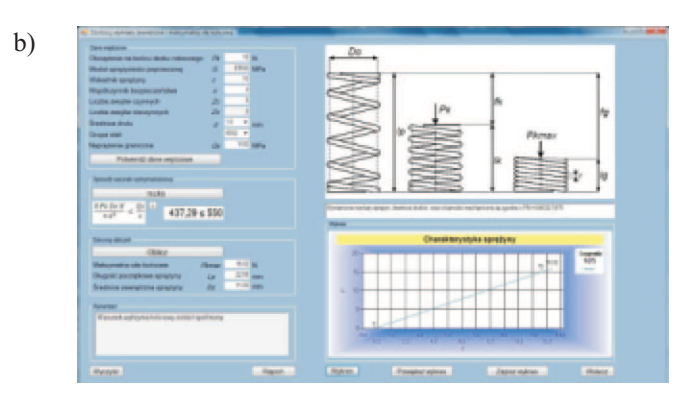

sprężyny już istniejącej (o znanych wymiarach i liczbie zwojów) program umożliwia przeliczenia w dwóch wariantach:

wyznaczenie maksymalnego obciążenia (na podstawie geometrii nieobciążonej sprężyny) i po ustaleniu rodzaju materiału (naprężeń dopuszczalnych) sprawdzenie warunku wytrzymałościowego (rys. 4 a), ·

· dla znanych wymiarów, liczby zwojów, materiału i obcią-¿enia eksploatacyjnego sprê¿yny sprawdzenie warunku wytrzymałościowego i wyznaczenie obciażenia maksymalnego (rys. 4 b).

Zależność obciażenia od odkształcenia ilustrowana jest na formularzach w postaci wykresu charakterystyki obliczanej sprężyny.

Koñcowym etapem pracy programu jest wygenerowanie raportu (z możliwością zapisu w pliku lub wydruku), w którym zestawione są wartości wszystkich zmiennych wejściowych liczbowych i tekstowych oraz uzyskane wyniki.

### **Podsumowanie**

- · Wytworzona aplikacja spełnia sformułowany cel - jest przyjaznym narzędziem wspomagającym projektowanie śrubowych sprężyn naciskowych. Jej edukacyjny charakter czyni ją równocześnie przydatną w dydaktyce przedmiotu . *Podstawy konstrukcji maszyn*
- · Wariantowość procedury obliczeniowej sprawia, że oprogramowanie jest użyteczne dla różnych układów danych wejściowych zarówno przy nowych jak i istniejących konstrukcjach.

Modułowa budowa programu pozwala na łatwą migrację pomiêdzy poszczególnymi etapami obliczeñ a zarazem umożliwia późniejszą rozbudowę (np. sprężyny naciągowe, zginane, itp.).

### **Literatura**

- [1] Branowski B.: Optymalizacja w projektowaniu sprężyn. Budowa Maszyn i Zarządzanie Produkcją. Żeszyty Naukowe Politechniki Poznañskiej, 2007, nr 6, s. 27-38.
- [2] Branowski B.: Podstawy konstrukcji napędów maszyn. Wyd. Politechniki Poznañskiej 2007. ISBN 978-83-7143- 347-4.
- [3] Korewa W., Zygmunt K.: Podstawy konstrukcji maszyn, część II. WN-T, Warszawa 1965.
- [4] Kozak B.: Części maszyn z elementami mechaniki technicznej. WSiP, Warszawa 2000. ISBN 83-02-07843-3.
- [5] Sempruch J., Piątkowski T.: Podstawy konstrukcji maszyn z CAD Połączenia i elementy podatne. PWSZ w Pile 2006. ISBN 83-89795-17-5.
- [6] Opis możliwości Autodesk Inventor Professional 10. [dostęp 18.04.2009]. Dostępny w Internecie: http://www.aplikom.com.pl/
- [7] Program Visual Studio 2008. [dostęp 16.04.2009]. Dostêpny w Internecie: http://www.microsoft.com/pl/PL/ default.aspx
- [8] Vanel producent spreżyn. [dostep 18.04.2009]. Dostepny w Internecie: www.vanel.com

## **ASSISTANCE PROGRAM FOR COIL SPRINGS CONSTRUCTIONAL CALCULATIONS**

### *Summary*

*The work presents an application which supports the cylindrical coil springs designing in the scope of strength and functional calculations. According to situation of problem occurring , the user can choose the variant of the computational algorithm. Planned use of the program in the didactics of Basis of the machines construction caused that the questions presented on each forms were illustrated by means of due examples and drawings, thereby the educational value of the application improved considerably.*

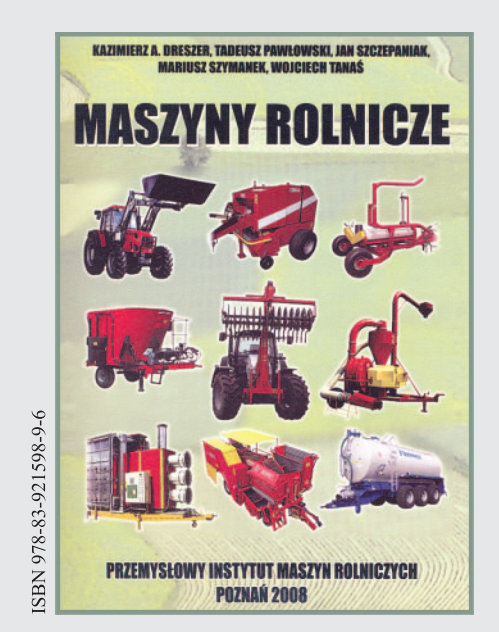

Podręcznik pt. MASZYNY ROLNICZE adresowany jest do szerokiego grona pracowników dydaktycznych i słuchaczy uczelni przyrodniczych oraz użytkowników maszyn rolniczych. Zawarto w nim podstawowe informacje z przedmiotu "Technika rolnicza i eksploatacja maszyn rolniczych" wykładanego na ww. Uczelniach. Problematyka wykładów tego przedmiotu obejmuje charakterystykê szerokiego i niezwykle ró¿norodnego asortymentu maszyn i urządzeń technicznych. Wyczerpujące omówienie czy opisanie całości materiału jest niemożliwe. Z tych też względów w podręczniku przedstawiono ściśle wyselekcjonowane partie materiału - informacje podstawowe oraz te, które są dziełem autorów lub powstały przy znaczącym ich udziale. Stąd też, pomimo że podręcznik ma charakter pozycji dydaktycznej, nosi znamiona pracy monograficznej. Materiał uzupełniający stanowi literatura zamieszczona na końcu każdego z rozdziałów.

### Wydawca:

tel. 061 87-12-200; fax 061 879-32-62; e-mail: office@pimr.poznan.pl; Internet: http://www.pimr.poznan.pl Branżowy Ośrodek Informacji Naukowej, Ekonomicznej i Normalizacyjnej Przemysłowy Instytut Maszyn Rolniczych 60-963 Poznań, ul. Starołęcka 31